## ВИЗУАЛИЗАЦИЯ РЕЗУЛЬТАТОВ ПРИ МАТЕМАТИЧЕСКОМ МОДЕЛИРОВАНИИ В СРЕДЕ МАТНСАД

Калинин О.О., Маковець М.А студенты, Худолей Г.М. ст. преподаватель, Шосткинский институт СумГУ

Математическое моделирование, без которого уже невозможно представить себе эффективное решение задач оптимизации и управления, в последние годы приобретает все более весомое значение  $[1]$ .

Необходимым и важнейшим этапом решения любой задачи моделирования является анализ результатов, который позволил бы получить представление о поведении объекта моделирования в различных условиях, определить область использования, оптимальность режимов или оценить обоснованность принятых гипотез. При этом на первый план выступает форма, в которой получают эти результаты: численная, графическая или анимационная. Особое значение приобретает форма представления результатов в тех случаях, когда анализ результатов моделирования выполняется специалистами прикладной области; результаты моделирования получены для целей обучения.

В качестве инструментария для решения задач математического моделирования в настоящее время наибольшую популярность получили такие системы блочного имитационного визуальноориентированного моделирования как Simulink, который интегрирован в математический пакет MatLab [2], и VisSim [1]. Однако эти, а также некоторые другие специализированные системы моделирования (например, ANSYS), несмотря на свои поистине безграничные возможности являются достаточно тяжелыми для освоения малоподготовленными пользователями, особенно когда требуется визуализация получаемых результатов.

Вместе с тем хотелось бы обратить внимание на широко распространенную систему компьютерной математики MathCad, которая хотя и обладает достаточно скромными возможностями визуализации, однако обладает теми достоинствами, что проста в освоении и позволяет относительно просто реализовывать несложные задачи моделирования. Эти преимущества особенно важны, когда создаются математические модели с визуализацией результатов в учебном процессе, так как позволяют получать их в ограниченное время и при относительно малом объеме практических навыков. Создавая при этом несложную анимацию, обучающийся может гораздо глубже разобраться в моделируемом явлении.

Для получения анимационных клипов, визуализирующих динамические процессы, в пакете MathCad имеются ограниченные, но вполне достаточные для этих целей возможности [3]. Следует отметить, что в большинстве учебников по MathCad сведенья о возможностях анимации если и присутствуют, то в крайне ограниченном объеме. Идея анимации в MathCad состоит в последовательном воспроизведении множества статических кадров (фреймов), для построения которых используются обычные графические возможности пакета. Наверное, наиболее сложной частью процесса создания анимации здесь есть разработка образа будущей динамической картинки из графических примитивов (графиков), число которых, к сожалению, ограниченно,

Для того, чтобы созданная картинка «ожила», необходимо, чтобы время, соответствующее порядковому номеру фрейма (t:=FRAME), непосредственно входило в функции, из графиков которых создается анимация. После того, как статическая картинка построена, в текстовом меню «Tools» выбирается команда «Animate - Record». Мышкой выделяется необходимая область графического построения и нажимается кнопка «Animate» в появившемся диалоговом окне. Сначала система просчитает и отобразит анимацию в окошке предпросмотра, а затем в рабочем окне. При этом пользователю доступно изменение диапазона кадров для просмотра, а также скорости воспроизведения. Анимированный график в MathCad можно не только посмотреть непосредственно в пакете, но и сохранить в виде видеоклипа в формате AUI-файла.

Для демонстрации возможностей создания анимации в математическом пакете MathCad и использования ее для исследования динамических процессов была разработана математическая модель несложного гидродинамического объекта, представляющего собой две герметические последовательно соединенные буферные емкости (см. рис.1), с протекающей через них жидкостью.

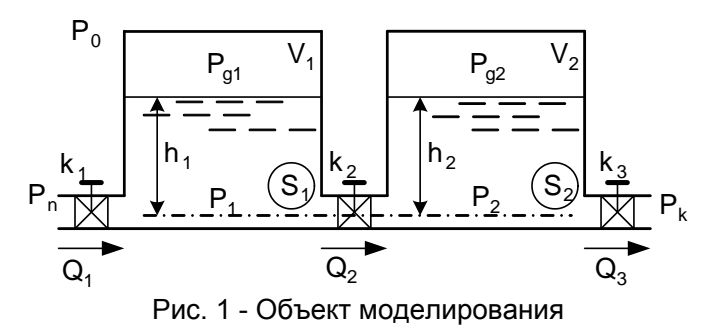

В основу математического описания положены уравнения материального баланса, а также известные соотношения для гидростатики и газового состояния. При упрощающих допущениях о изотропности жидкой и газовой среды, неизменности температуры и идеальности газов получена следующая система уравнений:

$$
\frac{dh_i}{dt} = \frac{1}{S_i} (Q_i - Q_{i+1}); \quad i = 1, 2; \quad h_i(0) = h_{i0}
$$
\n
$$
P_{gi} = \frac{mTR}{(V_i - h_i S_i)M}; \quad i = 1, 2;
$$
\n
$$
P_i = g \gamma h_i + P_{gi}; \quad i = 1, 2;
$$
\n
$$
Q_1 = k_1 \sqrt{P_n - P_1};
$$
\n
$$
Q_2 = \begin{cases} k_2 \sqrt{P_1 - P_2} & \text{if } \delta \in P_1 \ge P_2; \\ -k_2 \sqrt{P_2 - P_1} & \text{if } \delta \in P_1 < P_2; \\ 0 & \text{if } \delta \in P_2 \ge P_k; \end{cases}
$$

где *і* – индекс, определяющий номер емкости. Назначение остальных переменных понятно из рис. 1 и смысла используемых соотношений.

Целью исследования рассматриваемого объекта является изучение изменения выходных переменных во времени, в частности, уровней жидкости в емкостях  $h_i$  и давлений в наджидкостном пространстве  $P_{ai}$ . Подобная задача может быть решена в результате решения представленной выше системы нелинейных дифференциальных и алгебраических уравнений с последующим графическим выводом соответствующих зависимостей. Значительное количество графиков, часто представляемых в несоизмеримых масштабах, затрудняет восприятие сущности одновременно происходящих процессов. Вместе с тем минимальные анимационные возможности математического пакета MathCad и некоторая доля изобретательности дают возможность увидеть интересующие нас процессы в естественном для исследователя виде. Один из кадров такой анимационной картинки представлен на рис. 2.

- 1. Дьяконов В.П. VisSim+MathCad+MatLab. Визуальное математическое моделирование. М.: СОЛОН-Пресс, 2004.- 384с.
- 2. Дебни Дж., Хароган Т. SIMULINK 4. Секреты мастерства. М.: Бином, 2003. 403с.
- 3. Дьяконов В.П., Абраменкова И.В. MathCad7 в математике, физике и в Internet. М.: Нолидж, 1998.-352c.